# OTP PSD2 API developer's documentation

| Document version | 1.1         |
|------------------|-------------|
| Release date     | 14.01.2020. |

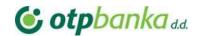

# **Document History**

| Version | Date       | Author      | Description     |
|---------|------------|-------------|-----------------|
| 1.1     | 14.01.2020 | Denis Baban | Initial version |

# Contents

| υ  | ocum | ient History                                 | 2  |
|----|------|----------------------------------------------|----|
| 1. | De   | efinitions                                   | 4  |
| 2. | Int  | troduction                                   | 4  |
|    | 2.1. | Standards                                    | 4  |
| 3. | Sa   | andbox environment                           |    |
| _  | 3.1. | Introduction                                 | 5  |
|    | 3.2. | Developer portal                             | 5  |
|    | 3.3. | Registration                                 | 5  |
|    | 3.4. | Third party provider registration            | 6  |
|    | 3.5. | Create application                           | 7  |
|    | 3.6. | Client certificate                           | 10 |
|    | 2.6. | Testing users                                | 11 |
| 4. | XS   | S2A interface                                | 12 |
|    | 4.1. | Pre-Authentication                           | 12 |
|    | 4.2. | Getting OAuth token                          | 16 |
|    | 4.3. | Possible error codes with Pre-Authentication | 18 |
| 5. | St   | rrong Customer Authentication (SCA)          | 18 |
|    | 5.1. | SCA Exemptions                               | 18 |
|    | 5.2. | Redirect approach                            | 18 |
| 6. | . Ac | ccounts endpoints                            | 19 |
|    | 5.1. | Consent request                              | 19 |
|    | 5.2. | Get consent request                          | 21 |
|    | 5.3. | Get consent status request                   | 22 |
|    |      |                                              |    |

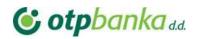

|    | 5.4.   | Delete consent                                                  | 23 |
|----|--------|-----------------------------------------------------------------|----|
|    | 5.5.   | Read account list                                               | 23 |
|    | 5.6.   | Read account details                                            | 25 |
|    | 5.7.   | Get balances                                                    | 27 |
|    | 5.8.   | Get transactions list                                           | 28 |
|    | 5.9.   | Get transactions details                                        | 29 |
|    | 5.10.  | Start the authorization process for a consent                   | 30 |
|    | 5.11.  | Consent authorisation using Strong Customer Authentication(SCA) | 32 |
|    | 5.11.1 | . Consent authorisations: redirect SCA approach                 | 32 |
| 4  | . Payı | ments endpoints                                                 | 36 |
|    | 4.1.   | Payments initiation                                             | 36 |
|    | 4.2.   | Get payment transaction status                                  | 37 |
|    | 4.3.   | Get payment request                                             | 38 |
|    | 4.4.   | Delete payment request                                          | 39 |
|    | 4.5.   | Update PSU data for payment initiation                          | 40 |
|    | 4.6.   | Payment authorisation using Strong Customer Authentication(SCA) | 41 |
|    | 4.6.1. | Payment authorisation: redirect SCA approach                    | 41 |
|    | 4.6.2. | Payment authorisation: decoupled SCA approach                   | 42 |
| 5. | . Mis  | cellaneous                                                      | 42 |

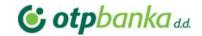

#### 1. Definitions

This section offers explanations to the terminology used throughout the document.

| TPP (Third Party Provider)                             | Third Party Provider (TPP) is the provider of an application which the user uses and is not offered by the bank. TPP is the client/consumer of the API and acts on behalf of the user through <b>consent</b> .                                                                                                    |  |
|--------------------------------------------------------|----------------------------------------------------------------------------------------------------|--|
| PSU (Payment Service User) or user                     | The user refers to the bank customer who uses the TPP application.                                                                                                    |  |
| ASPSP (Account Servicing<br>Payments Service Provider) | This is the account servicing provider, i.e, the OTP bank.                                                                                                    |  |
| PISP (Payment Initiation<br>Service Provider)          | This is a service provider who can initiate a payment transaction on behalf of the customer.                                                                                                    |  |
| Sandbox                                                | Sandbox gives access to a small set of static data and it is used as an example to illustrate what would be returned when using the production API. The Sandbox can be reached within the developer portal at <a href="https://apiportal.sandbox.otpbanka.hr/portal/">https://apiportal.sandbox.otpbanka.hr/portal/</a> |  |
| SCA (Strong Customer<br>Authentication)                | The process of using a strong (2-factor) identification method to identify the customer.                                                                                                    |  |
| Authentication                                         | Authentication is the process of verifying that an individual is who it claims to be. This authentication is later used to grant authorization to specific data and functions within a system.                                                                                                    |  |
| Consent                                                | Consent is the agreement given by the PSU to the TPP to share data from the bank.  Consent is stored by the bank and validated by the user according to PSD2. The consent may have a duration or just be used for a single API call.                                                                                    |  |

#### 2. Introduction

This document describes how TPPs can connect the PSD2 Solution of OTP sandbox API.

#### 2.1. Standards

OTP bank PSD2 API follows standards described in the Berlin Group standard version 1.3.

From multiple options described in BGS we have selected to implement the following:

- Pre Step OAuth authorisation mode. It requires an authentication of a PSU in a pre-step, translating this authentication into an access token. Access token is mandatory for any other API call as described in BGS (4.3 Optional Usage of OAuth2 for PSU Authentication or Authorisation).
- OTP bank offers a redirect and decoupled integration methods as main way of integration for the TPP and the PSU.

The exposure of data is done through RESTful services. For the most part API encodes data in JavaScript Object Notation (JSON) format. In some cases XML may be used.

The API request and responses must use a UTF-8 character encoding, as is the default for JSON.

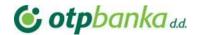

# 3. Sandbox environment

#### 3.1. Introduction

The sandbox is used to document the API and offer the TPPs the possibility to view the methods.

Additionally, it is possible that TPPs can test some calls of the API and receive corresponding demo responses. Note that the APIs are not connected to the backend and therefore return generated mock data.

#### 3.2. Developer portal

For testing and mutual partnership purposes, a developer site has been created. Every market participant now can register through the developer's site registration form and create PSD2 API clients. Which later could be used for accessing Xs2a endpoints. Also, there is implemented functionality for generating TPP QWAC, QSEAL certificates for testing purposes. The developer's site can be accessed via <a href="https://apiportal.sandbox.otpbanka.hr/portal/">https://apiportal.sandbox.otpbanka.hr/portal/</a> link.

#### 3.3. Registration

User registration form can be accessed from the main page via the Register button (Figure 1).

New users must fill in the following fields:

First name

Required, first name of the user

Last name

Required, last name of the user

Email address

Required, unique and valid email address which will be used as a username to access the system  $\,$ 

Company name

Optional, Name of the company the user is working for

Password

Required, masked, must satisfy password complexity

Password confirmation

Required, must match the password field

After successful registration you will be redirected to register confirmation page with success message (Figure 2) and an account confirmation email will be sent to your mailbox shortly. Please click confirmation link inside email message to finish user registration process.

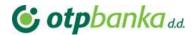

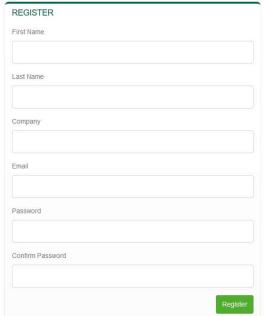

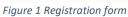

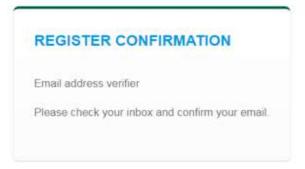

Figure 2 Register confirmation message

## 3.4. Third party provider registration

After successful login user will be redirected to the main dashboard page. On the right side of the page, a Profile menu item is displayed. TPP registration form can be accessed from the main page via the Profile/Register tab (Figure 3).

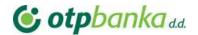

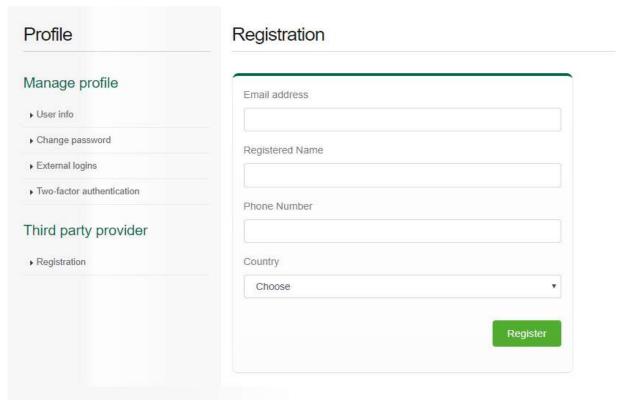

Figure 3Third party provider registration form

#### 3.5. Create application

A TPP which wants to start working with the PSD2 API firstly has to register client application and get client credentials which later will be used with Oauth2 authorisation code grant flow during the token request process. The first one is *Application* menu item. This menu item will redirect the user to the client application add/edit form (Figure 4). In the newly opened form, a user has to fill in mandatory fields: grant type, client name, *application uri*, *OAuth redirect URL*, *OAuth post logout redirect URL*. An *OAuth redirect URL* is a URL the authorization server will redirect the user back to the application with either an authorization code in the URL. Because the redirect URL will contain sensitive information, it is critical that the service doesn't redirect the user to arbitrary locations. A user has to use the same URL with third-party OAuth client during the authorization process. Using mismatched URL will lead to Oauth error. To allow application set enabled value. A Client Id and Client secret values will be generated after form submit(Figure 5). During edit mode, the user can find out Client ID and Client secret values. The Client secret value is only displayed once after the "generate a new client secret" button is pressed. The next time you enter the edit form it will be hidden again. So please write down this value and keep it secretly.

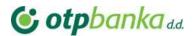

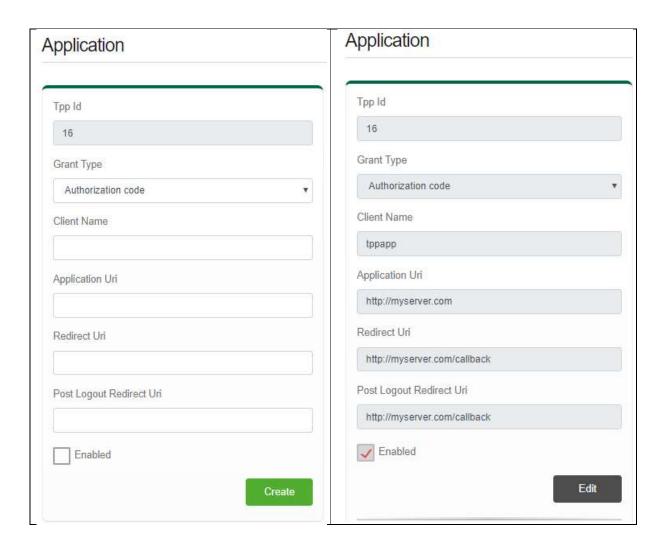

Figure 4 Application registration and edit form

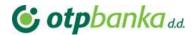

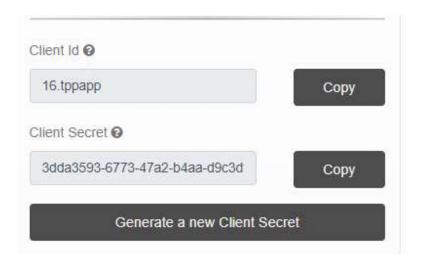

Figure 5 Client ID and client secret

The user can have many client applications with different OAuth client configurations for different testing purposes. A newly created application will always appear on application list (Figure 6).

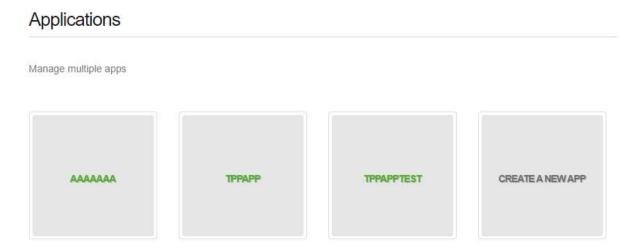

Figure 6 Client application list

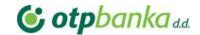

#### 3.6. Client certificate

Developer's portal provides functionality for TPP QWAC, QSEAL self-signed certificate generation for testing purpose. This could be achieved from the TPP certificate generator menu link. Once the user enters the form it has to fill correctly mandatory fields. The last step a user has to do is to choose certificate service roles. There are four roles (AI, PI, AS,IC) user can choose to include into certificate. Every role gives a TPP client applications right to access to the certain group of endpoints. Deselecting

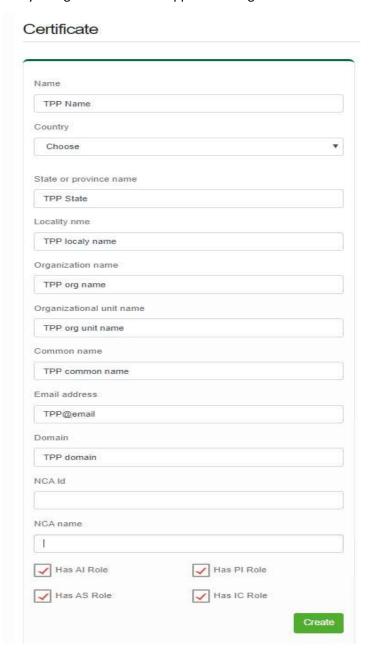

service role will restrict access to related endpoints. After submitting the form, certificate data will be saved for later use. You can download certificate with private key values. Generated certificate (Authentication Certificate.crt) and private key (Authentication Certificate Key.key.) should be passed in mTLS transport layer.

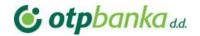

| AI ROLE |                                                        |
|---------|--------------------------------------------------------|
|         | ESTABLISH ACCOUNT INFORMATION CONSENT                  |
|         | GET ACCOUNT DETAILS OF THE LIST OF ACCESSIBLE ACCOUNTS |
|         | GET BALANCES FOR A GIVEN ACCOUNT                       |
|         | GET TRANSACTION INFORMATION FOR A GIVEN ACCOUNT        |
| PI ROLE |                                                        |
|         | INITIATION OF A SINGLE PAYMENT                         |
| AS ROLE | GET CONFIRMATION ON THE AVAILABILITY OF FUNDS          |
| IC ROLE | CARD PAYMENT                                           |

Figure 7 Endpoints related to roles

#### 2.6. Testing users

Developer's portal provides access to testing data set. It could be found via *Sandbox users* link from the left side menu. There are eight PSU testing users created for test purposes (Figure 8). Each user has individual personal data sets, like name, email, username attached to PSU login (Figure 9).

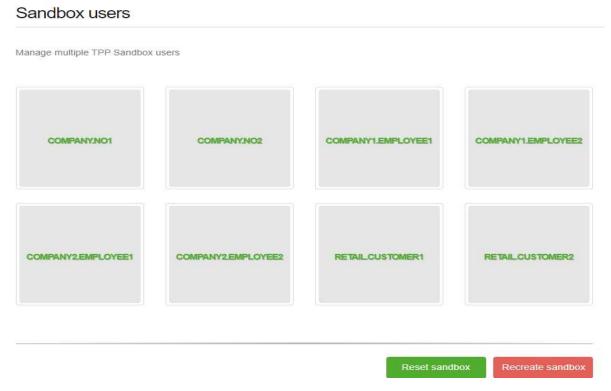

Figure 8 Sandbox users list

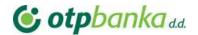

# Customer Number 2020011600021000045 First Name Company1 Last Name Employee1 User Name 16.company1.employee1 Email address 16.company1.employee1@16.com Default password Pexim.1

Figure 9 Sandbox user detail form

Edit

# 4. XS<sub>2</sub>A interface

#### 4.1. Pre-Authentication

We will follow the pre-authentication approach of Berlin Group. It requires an authentication of a PSU in a pre-step, translating this authentication into an access token. This corresponds to the regular behaviour of OTP online banking. Access token is mandatory for any other API call as described in BGS (4.3 Optional Usage of OAuth2 for PSU Authentication or Authorisation). Please note that supported scope for pre-step authentication is *OTP.PSD2* in a Sandbox environment and in a production environment.

After the login the TPP can request AIS, PIS or PIIS services. The information about authorization server can be accessed via <a href="https://iam.sandbox.otpbanka.hr/.well-known/openid-configuration">https://iam.sandbox.otpbanka.hr/.well-known/openid-configuration</a> link.

If client wants to get access to PSD2 API it should pass *Authorization* HTTP header parameter in every request. *Authorization* header contains bearer token issued by the Oauth server. Before accessing Oauth server client has to register client application following steps in section 2.4. After registering application

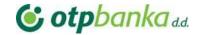

client will get *clientId* and *clientSecret* params (Figure 5). These params should be passed to the Oauth server's /authorization and /token endpoints. For example, this could be done using Postman (Figure 10).

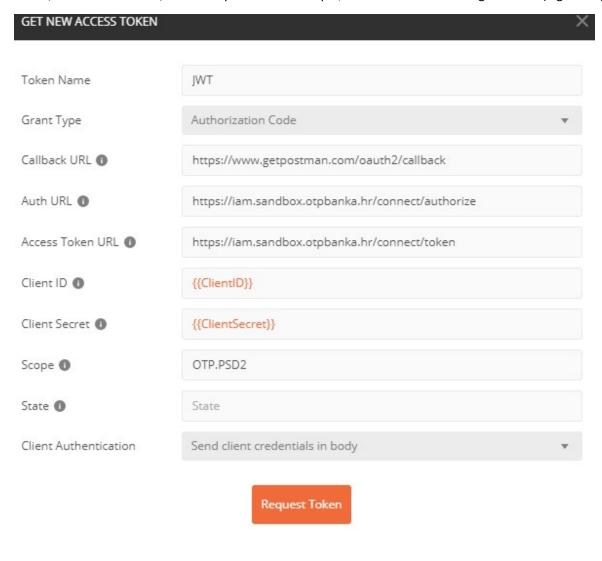

Figure 10 Postman OAuth server authorization request form

After you have filled in the parameters request the new token. The flow will take you to the IAM login page where you will have to login on behalf of one of the Sandbox users (Figure 9). You can choose any Sandbox user and input the username and password

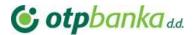

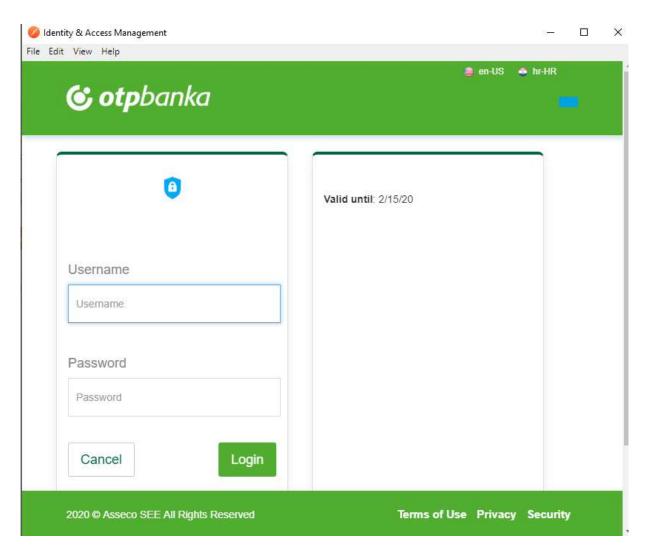

Figure 11IAM Login page

TPP has to pass the generated QWAC certificate in the mTLS transport layer. All information about TPP roles and authorization number are parsed from this certificate. If the information in the certificate is missing or is not valid then a TPP client will get an API error. For example, this could be done using Postman (Figure 11).

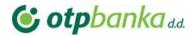

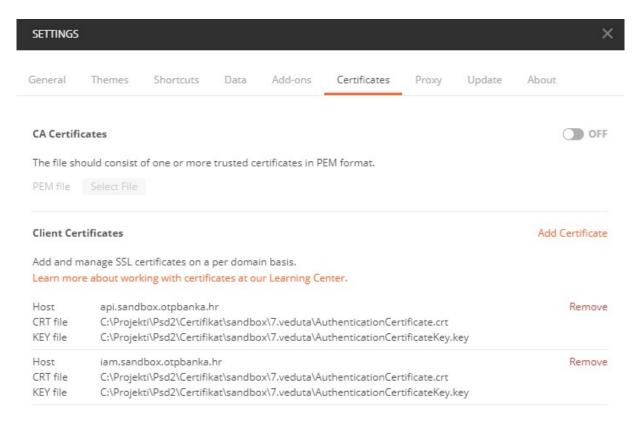

Figure 12Postman add certificates

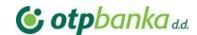

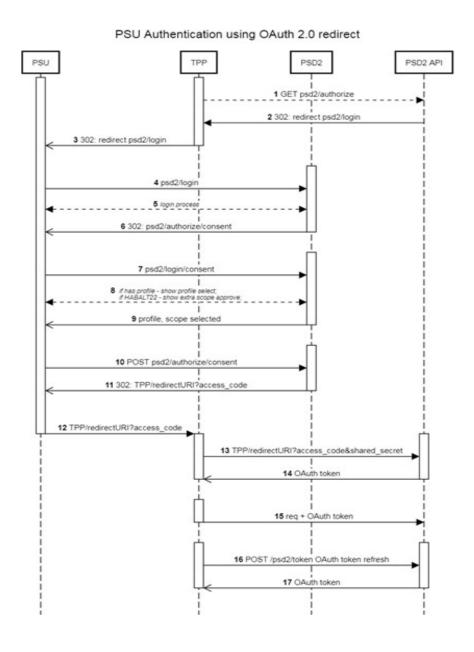

Figure 13 PSU Authentication using OAuth 2.0 redirect

#### 4.2. Getting OAuth token

OAuth2 tokens are issued requesting authorization server's special endpoints. Server could be accessed via <a href="https://iam.sandbox.otpbanka.hr">https://iam.sandbox.otpbanka.hr</a> URL. Basically, there are two endpoints which participate in the OAuth2 flow process. The first one is responsible for the client authorization and the second one is responsible for the token issuing.

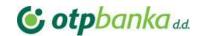

#### Authorization endpoint GET /connect/authorize

| response_type | mandatory | "code" is only supported as response type                                                              |
|---------------|-----------|----------------------------------------------------------------------------------------------------|
| grant_type    | mandatory | "code" is only supported as grant type                                                                 |
| client_id     | mandatory | Generated application clientId from developer's portal                                                 |
| scope         | mandatory | Scope should be "OTP.PSD2"                                                                             |
| state         | mandatory | A dynamical value set by the TPP and used to prevent XSRF attacks.                                     |
| redirect_uri  | mandatory | the URI of the TPP where the OAuth2server is redirecting the PSU's user agent after the authorization. |

#### **CURL** authorization call:

```
curl --location --request GET
'https://iam.sandbox.otpbanka.hr/connect/authorize?client_id=<client_id>&redirect_uri=
<redirect_uri>&response_type=code&grant_type=code&scope=<scope>&state=<state>'
```

Executing this call will generate 302 response with Location header, redirect the client app to the login form where the user has to authorize himself by entering "username" and "default password" from one of the sandbox users from the developer's portal (Figure 9.).

After successful user authorization client app will be redirected to the *redirect\_uri* parameter with following parameters in string format.

| code          | one time code that will be used for obtaining access token by TPP  |
|---------------|--------------------------------------------------------------------|
| state         | A dynamical value set by the TPP and used to prevent XSRF attacks. |
| scope         | scopes that were granted                                           |
| session state | this field can be omitted                                          |

After this step TPP can request token by calling token issuing endpoint.

#### Token endpoint POST /connect/token

| code          | mandatory | code that was received in callback                                     |
|---------------|-----------|------------------------------------------------------------------------|
| client_id     | mandatory | Generated application clientId from developer's portal                 |
| client_secret | Mandatory | Generated application client secret from developer's portal            |
| scope         | mandatory | This field should be equal to the scope parameter received in callback |
| grant_type    | mandatory | This field needs to be equal to "authorization_code"                   |
| redirect_uri  | mandatory | redirect URI that was used I /connect/authorize request                |

#### **CURL token call:**

```
curl --location --request POST 'https://iam.sandbox.otpbanka.hr/connect/token' \
--header 'Content-Type: application/x-www-form-urlencoded' \
--data-urlencode 'client_id=<client_id>' \
```

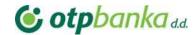

```
--data-urlencode 'scope=<scope>' \
--data-urlencode 'client_secret=<client_secret>' \
--data-urlencode 'grant_type=authorization_code' \
--data-urlencode 'code=<code>' \
--data-urlencode 'redirect uri=<redirect uri>'
```

#### Token response example

```
{
  "access_token":
  "eyJhbGciOiJIUzIINiIsInR5cCI6IkpXVCJ9.eyJzdWIiOiIxMjM0NTY30DkwIiwibmFtZSI6IkpvaG4gRG91
IiwiaWF0IjoxNTE2MjM5MDIyfQ.Sf1KxwRJSMeKKF2QT4fwpMeJf36P0k6yJV_adQssw5c",
  "expires_in": 3600,
  "token_type": "Bearer"
}
```

#### 4.3. Possible error codes with Pre-Authentication

| HTTP Code | Error (Enumeration)    | error_description                                   |
|-----------|------------------------|-----------------------------------------------------|
| 400       | unauthorized           | ClientID or ClientSecret wrong                      |
| 400       | unsupported_grant_type | Unsupported grant type                              |
| 400       | invalid_client         | Given client ID does not match authenticated client |

# 5. Strong Customer Authentication (SCA)

By PSD2 directive some API calls requires Strong Customer Authentication (PSU must approve request by using PIN2). SCA can be implemented either by using redirect or decoupled methods.

In redirect mode PSD2 API generates links and TPP must redirect PSU to these pages. In these pages corresponding payment/consent/... information will be displayed to PSU and PSU will authorise using security device and PIN2.

In decoupled integration mode SCA is performed without displaying bank pages. In decoupled mode PSD2 API generates SCA requests to third party identity provider, PSU gets details of requested authorisation action in his security device and approve it using PIN2.

#### 5.1. SCA Exemptions

Whitelisting, low-value transaction are also not supported in the first approach of the XS2A interface.

#### 5.2. Redirect approach

In redirect integration method TPP needs to provide redirects URLs in the TPP-Redirect-URI header in case when SCA is required. Redirects happen after the PSU has completed the SCA process in OTP PSD2 API pages and have to be redirected to TPP. Please note that TPP-Redirect-URI header is required for all SCA requests in redirect integration method.

An explanation of the steps:

# **© otpbanka** d.d.

# **OTP Identity Access Manager: TPP User Guide**

- 1. If request requires PSU SCA and TPP-explicit-authorisation-preferred is omitted or false in response \_links object scaRedirect link is returned.
- [Optional] If TPP-explicit-authorisation-preferred is set to true, explicit authorisation is started.
   Explicit authorisation allows more detailed control of authorisation process needed for decoupled integration method or countersigning. In such case response will have steering link in startAuthorisation parameter and TPP must request it. This will start authorisation and return scaRedirect link.
- 3. Redirect the PSU using scaRedirect to OTP bank environment, where PSU completes SCA flow.
- 4. Check SCA status until value 'finalised' or 'failed' is received. If authorisation has failed, new authorisation may be created and processed.
- 5. After successfully completing the SCA flow the PSU will be redirected to the URL provided earlier in the TPP-Redirect-URI with query parameter *confirmationCode*.
- 6. TPP continues usual flow. Please note that authorisation resource will be created automatically (unless specified otherwise over TPP-Explicit-Authorisation-Preferred header) by the bank after the submission of the endpoint POST method. Explicit authorisation should only be used when decoupled approach is selected or when countersigning of the payment is required.

# 6. Accounts endpoints

#### 5.1. Consent request

In order to read account details, transactions, balances or initiate payments, TPP needs to get consent from user. An AI role is needed for accessing this endpoint. First step in doing this is creation of consent resource. For creating a consent, a SCA will always be necessary.

A consent can become invalid, if:

- the PSU, TPP or ASPSP (OTP) revokes the consent.
- the consent was created for a specific period of time (validUntil).

#### Request POST /v1/consents/

#### Request header

| X-Request-ID     | mandatory   | ID of the request, unique to the call, as determined by the initiating party |
|------------------|-------------|------------------------------------------------------------------------------|
| PSU-IP-Address   | mandatory   | The forwarded IP Address header field consists of the corresponding HTTP     |
|                  |             | request IP Address field                                                     |
| Authorization    | mandatory   | Oauth2 authorization bearer token                                            |
| TPP-Redirect-    | optional    | If it equals "true", the TPP prefers a redirect over an embedded SCA         |
| Preferred        |             | approach.                                                                    |
| TPP-Redirect-URI | conditional | Mandated for the Redirect SCA Approach (including OAuth2 SCA                 |
|                  |             | approach), specifically when TPP-Redirect-Preferred equals "true"            |
| Content-Type     | mandatory   | Content type application/json                                                |

## **Request body**

| access mandatory | Requested access services |
|------------------|---------------------------|
|------------------|---------------------------|

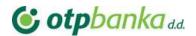

| recurringIndicator       | mandatory | true, if the consent is for recurring access to the account data. false, if the consent is for one access to the account data |
|--------------------------|-----------|----------------------------------------------------------------------------------------------------|
| validUntil               | mandatory | This parameter is requesting a valid until date for the requested consent.                                                    |
| frequencyPerDay          | mandatory | This field indicates the requested maximum frequency for an access without PSU involvement per day.                           |
| combinedServiceIndicator | mandatory | If true indicates that a payment initiation service will be addressed in the same "session",                                  |

#### Request example

```
{
   "access": {
        "availableAccounts": "allAccounts"
},

"recurringIndicator": "false",
   "validUntil": "2019-12-30T10:02:29.073Z",
   "frequencyPerDay": "30",
   "combinedServiceIndicator": "false"
}
```

## Response POST /v1/consents/

#### Response code

| <b>201 Created</b> The request has been fulfilled and has resulted in one or more new resources being created | ed |
|----------------------------------------------------------------------------------------------------|----|
|----------------------------------------------------------------------------------------------------|----|

#### Response header

| X-Request-ID       | ID of the request, unique to the call, as determined by the initiating party |  |
|--------------------|------------------------------------------------------------------------------|--|
| Aspsp-Sca-Approach | Possible values are: REDIRECT or DECOUPLED                                   |  |
| Content-Type       | Content type application/json                                                |  |

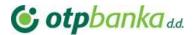

#### 5.2. Get consent request

Returns the content of an account information consent object.

#### Request GET /v1/consents/{consentId}

#### Path parameter

| consentId | The consent identification assigned to the created resource |
|-----------|-------------------------------------------------------------|

#### Request header

| X-Request-ID   | mandatory | ID of the request, unique to the call, as determined by the initiating party |
|----------------|-----------|------------------------------------------------------------------------------|
| PSU-IP-Address | mandatory | The forwarded IP Address header field consists of the corresponding HTTP     |
|                |           | request IP Address field                                                     |
| Authorization  | Mandatory | Oauth2 authorization bearer token                                            |
| Content-Type   | mandatory | Content type application/json                                                |

#### Response GET /v1/consents/{consentId}

#### Response code

| 200 Ok | The request has succeeded |
|--------|---------------------------|
|--------|---------------------------|

#### Response header

| X-Request-ID | ID of the request, unique to the call, as determined by the initiating party |  |
|--------------|------------------------------------------------------------------------------|--|
| Content-Type | Content type application/json                                                |  |

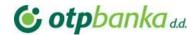

```
{
    "access": {
        "accounts": [],
        "balances": [],
        "transactions": [],
        "availableAccounts": "allAccounts"
},
    "recurringIndicator": true,
    "validUntil": "2020-01-30T10:02:29.073",
    "frequencyPerDay": 30,
        "lastActionDate": "2020-01-17T12:53:39.6005658",
        "consentStatus": "received"
}
```

#### 5.3. Get consent status request

Returns the content of an account information consent object.

#### Request GET /v1/consents/{consentId} /status

#### Path parameter

| consentId The consent identification assigned to the created resource |  |
|-----------------------------------------------------------------------|--|
|-----------------------------------------------------------------------|--|

#### Request header

| X-Request-ID   | mandatory | ID of the request, unique to the call, as determined by the initiating party |
|----------------|-----------|------------------------------------------------------------------------------|
| PSU-IP-Address | mandatory | The forwarded IP Address header field consists of the corresponding HTTP     |
|                |           | request IP Address field                                                     |
| Authorization  | Mandatory | Oauth2 authorization bearer token                                            |
| Content-Type   | mandatory | Content type application/json                                                |

#### Response GET /v1/consents/{consentId}/status

#### Response code

| 200 Ok | The request has succeeded |
|--------|---------------------------|

#### Response header

| X-Request-ID | ID of the request, unique to the call, as determined by the initiating party |
|--------------|------------------------------------------------------------------------------|
| Content-Type | Content type application/json                                                |

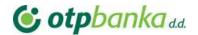

```
{
    "consentStatus": "received"
}
```

#### 5.4. Delete consent

Delete content.

#### Request DELETE /v1/consents/{consentId}

#### Path parameter

| consentId | The consent identification assigned to the created resource |
|-----------|-------------------------------------------------------------|
|-----------|-------------------------------------------------------------|

#### Request header

| X-Request-ID   | mandatory | ID of the request, unique to the call, as determined by the initiating party |
|----------------|-----------|------------------------------------------------------------------------------|
| PSU-IP-Address | mandatory | The forwarded IP Address header field consists of the corresponding HTTP     |
|                |           | request IP Address field                                                     |
| Authorization  | Mandatory | Oauth2 authorization bearer token                                            |
| Content-Type   | mandatory | Content type application/json                                                |

#### Response DELETE /v1/consents/{consentId}

#### Response code

| 204 No content | The request has succeeded |
|----------------|---------------------------|
|----------------|---------------------------|

#### Response header

| X-Request-ID | ID of the request, unique to the call, as determined by the initiating party |
|--------------|------------------------------------------------------------------------------|
| Content-Type | Content type application/json                                                |

#### 5.5. Read account list

Reads a list of bank accounts, with balances where required. It is assumed that a consent of the PSU to this access is already given and stored on the ASPSP system.

# Request GET /v1/accounts

#### **Query parameter**

| withBalance | If contained, this function reads the list of accessible payment accounts including the booking |
|-------------|-------------------------------------------------------------------------------------------------|
|             | balance, if granted by the PSU in the related consent and available by the ASPSP.               |

#### Request header

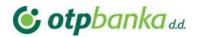

| X-Request-ID   | mandatory | ID of the request, unique to the call, as determined by the initiating party |
|----------------|-----------|------------------------------------------------------------------------------|
| PSU-IP-Address | mandatory | The forwarded IP Address header field consists of the corresponding HTTP     |
|                |           | request IP Address field                                                     |
| Authorization  | mandatory | Oauth2 authorization bearer token                                            |
| Content-Type   | mandatory | Content type application/json                                                |
| Consent-ID     | mandatory | Identification of the consent for this access as granted by the PSU.         |

# Response GET /v1/accounts

## Response code

| 200 OK | The request has succeeded |
|--------|---------------------------|

## Response header

| X-Request-ID | ID of the request, unique to the call, as determined by the initiating party |
|--------------|------------------------------------------------------------------------------|
| Content-Type | Content type application/json                                                |

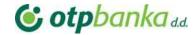

```
"accounts": [
        "resourceId": "2000011300",
        "iban": "HR7524070002000011300",
        "bban": "24070002000011300",
        "msisdn": "+3562596000",
        "currency": "HRK",
        "name": "My Corporate transactional account multicurrency",
        "product": "Corporate transactional account multicurrency",
        "cashAccountType": "CACC",
        "status": "enabled",
        "bic": "OTPVHR24",
        "usage": "ORGA",
        "details": "Corporate transactional account multicurrency",
        "_links": {
            "account": {
                "href": "/v1/accounts/2000011300"
        }
    },
        "resourceId": "0000002120",
        "iban": "HR93240700000000002120",
        "bban": "240700000000002120",
        "msisdn": "+3562514620",
        "currency": "EUR",
        "name": "iban Payment Failed With Sca Successful Multi",\\
        "product": "Retail transactional account in EUR - STATELESS",
        "cashAccountType": "CACC",
        "status": "enabled",
        "bic": "OTPVHR24",
        "usage": "PRIV",
        "details": "Retail transactional account in EUR - STATELESS",
        "_links": {
            "account": {
                "href": "/v1/accounts/0000002120"
]
```

#### 5.6. Read account details

Reads details about an account, with balances where required. It is assumed that a consent of the PSU to this access is already given and stored on the ASPSP system. The addressed details of this account depends then on the stored consent addressed by consentld, respectively the OAuth2 access token.

#### Request GET /v1/accounts/{account-id}

#### Path parameter

| accountId | The account identification assigned to the created resource |
|-----------|-------------------------------------------------------------|

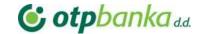

## **Query parameter**

| withBalance | If contained, this function reads the list of accessible payment accounts including the booking |
|-------------|-------------------------------------------------------------------------------------------------|
|             | balance, if granted by the PSU in the related consent and available by the ASPSP.               |

#### Request header

| X-Request-ID   | mandatory | ID of the request, unique to the call, as determined by the initiating party |
|----------------|-----------|------------------------------------------------------------------------------|
| PSU-IP-Address | mandatory | The forwarded IP Address header field consists of the corresponding HTTP     |
|                |           | request IP Address field                                                     |
| Authorization  | Mandatory | Oauth2 authorization bearer token                                            |
| Content-Type   | mandatory | Content type application/json                                                |

#### Response GET /v1/accounts/{account-id}

#### Response code

| 200 Ok | The request has succeeded |
|--------|---------------------------|
|--------|---------------------------|

#### Response header

| X-Request-ID | ID of the request, unique to the call, as determined by the initiating party |
|--------------|------------------------------------------------------------------------------|
| Content-Type | Content type application/json                                                |

```
"account": {
   "resourceId": "2000011300",
   "iban": "HR7524070002000011300",
   "bban": "24070002000011300",
   "msisdn": "+3562596000",
   "currency": "HRK",
   "name": "My Corporate transactional account multicurrency",
   "product": "Corporate transactional account multicurrency",
   "cashAccountType": "CACC",
   "status": "enabled",
   "bic": "OTPVHR24",
   "usage": "ORGA",
   "details": "Corporate transactional account multicurrency",
   "_links": {
       "account": {
          "href": "/v1/accounts/2000011300"
```

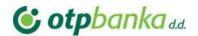

#### 5.7. Get balances

Reads account data from a given account addressed by "account-id".

#### Request GET /v1/accounts/{account-id} /balances

#### Path parameter

| accountId | The account identification assigned to the created resource |
|-----------|-------------------------------------------------------------|
|           |                                                             |

#### Request header

| X-Request-ID   | mandatory | ID of the request, unique to the call, as determined by the initiating party                      |
|----------------|-----------|---------------------------------------------------------------------------------------------------|
| PSU-IP-Address | mandatory | The forwarded IP Address header field consists of the corresponding HTTP request IP Address field |
| Authorization  | mandatory | Oauth2 authorization bearer token                                                                 |
| Content-Type   | mandatory | Content type application/json                                                                     |

## Response GET /v1/accounts/{account-id}/balances

#### Response code

| 200 Ok The request has succeeded |
|----------------------------------|
|----------------------------------|

## Response header

| X-Request-ID | ID of the request, unique to the call, as determined by the initiating party |  |  |
|--------------|------------------------------------------------------------------------------|--|--|
| Content-Type | Content type application/json                                                |  |  |

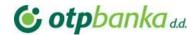

```
"account": {
   "resourceId": "2000011300",
   "iban": "HR7524070002000011300",
   "bban": "24070002000011300",
   "msisdn": "+3562596000",
   "currency": "HRK",
   "name": "My Corporate transactional account multicurrency",
   "product": "Corporate transactional account multicurrency",
   "cashAccountType": "CACC",
   "status": "enabled",
   "bic": "OTPVHR24",
   "usage": "ORGA",
   "details": "Corporate transactional account multicurrency",
   "_links": {
       "account": {
           "href": "/v1/accounts/2000011300"
```

#### 5.8. Get transactions list

Reads account data from a given account addressed by "account-id".

#### Request GET /v1/accounts/{account-id} /transactions/ {query-parameters}

#### Path parameter

| accountid | The account identification assigned to the created resource |
|-----------|-------------------------------------------------------------|
|           |                                                             |

#### **Query parameter**

| dateFrom      | Starting date (inclusive the date dateFrom) of the transaction list, mandated if no delta access is required. |
|---------------|----------------------------------------------------------------------------------------------------|
| dateTo        | End date (inclusive the data dateTo) of the transaction list, default is "now" if not given.                  |
| bookingStatus | Permitted codes are "booked", "pending" and "both"                                                            |
| withBalance   | If contained, this function reads the list of transactions including the booking balance, if granted by       |
|               | the PSU in the related consent and available by the ASPSP.                                                    |

#### Request header

| X-Request-ID   | mandatory                                                                                                   | ID of the request, unique to the call, as determined by the initiating party |
|----------------|----------------------------------------------------------------------------------------------------|------------------------------------------------------------------------------|
| PSU-IP-Address | mandatory The forwarded IP Address header field consists of the corresponding HTTP request IP Address field |                                                                              |
| Authorization  | Mandatory                                                                                                   | Oauth2 authorization bearer token                                            |
| Content-Type   | mandatory                                                                                                   | Content type application/json                                                |

#### Response GET /v1/accounts/{account-id} /transactions/ {query-parameters}

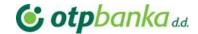

#### Response code

| <b>200 Ok</b> The request has succeeded |
|-----------------------------------------|
|-----------------------------------------|

#### Response header

| X-Request-ID | ID of the request, unique to the call, as determined by the initiating party |  |
|--------------|------------------------------------------------------------------------------|--|
| Content-Type | Content type application/json                                                |  |

#### Response example

```
"account": {
 "iban": "HR902407000xxxxxxxxxxxxx"
"transactions": {
 "booked": [
     "transactionId": "1160555679",
     "bookingDate": "2018-12-31T00:00:00",
     "valueDate": "2018-12-31T00:00:00",
     "transactionAmount": {
       "amount": "21712.75",
       "currency": "HRK"
     "exchangeRate": [],
     "transactionId": "1161265230",
     "bookingDate": "2018-12-31T00:00:00",
     "valueDate": "2018-12-31T00:00:00",
     "transactionAmount": {
       "amount": "-22.51",
       "currency": "HRK"
     },
     "exchangeRate": [],
     "remittanceInformationUnstructured": "POS kupovina-
```

#### 5.9. Get transactions details

Reads transaction details from a given transaction addressed by "transactionId" on a given account addressed by "account-id".

#### Request GET /v1/accounts/{account-id} /transactions/ {transactionId}

#### Path parameter

| accountId     | The account identification assigned to the created resource                                          |  |
|---------------|----------------------------------------------------------------------------------------------------|--|
| transactionId | This identification is given by the attribute resourceld of the corresponding entry of a transaction |  |
|               | list.                                                                                                |  |

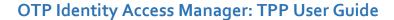

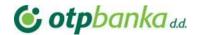

#### Request header

| X-Request-ID   | mandatory | ID of the request, unique to the call, as determined by the initiating party                      |
|----------------|-----------|---------------------------------------------------------------------------------------------------|
| PSU-IP-Address | mandatory | The forwarded IP Address header field consists of the corresponding HTTP request IP Address field |
| Authorization  | mandatory | Oauth2 authorization bearer token                                                                 |
| Content-Type   | mandatory | Content type application/json                                                                     |

#### Response GET /v1/accounts/{account-id} /transactions/ {query-parameters}

#### Response code

| 200 Ok | The request has succeeded |
|--------|---------------------------|
|--------|---------------------------|

#### Response header

| X-Request-ID | ID of the request, unique to the call, as determined by the initiating party |  |
|--------------|------------------------------------------------------------------------------|--|
| Content-Type | Content type application/json                                                |  |

#### Response example

# 5.10. Start the authorization process for a consent

## Request POST /v1/consents/{consent-id}/authorisations

#### Path parameter

| consentId | The consent identification assigned to the created resource |
|-----------|-------------------------------------------------------------|
|-----------|-------------------------------------------------------------|

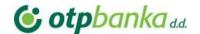

#### Request header

| X-Request-ID   | mandatory | ID of the request, unique to the call, as determined by the initiating party |
|----------------|-----------|------------------------------------------------------------------------------|
| PSU-IP-Address | mandatory | The forwarded IP Address header field consists of the corresponding HTTP     |
|                |           | request IP Address field                                                     |
| Authorization  | Mandatory | Oauth2 authorization bearer token                                            |
| Content-Type   | mandatory | Content type application/json                                                |

## Response POST /v1/consents/{consent-id}/authorisations

#### Response code

#### Response header

| X-Request-ID       | ID of the request, unique to the call, as determined by the initiating party |  |
|--------------------|------------------------------------------------------------------------------|--|
| Aspsp-Sca-Approach | Possible values are: REDIRECT or DECOUPLED                                   |  |
| Content-Type       | Content type application/json                                                |  |

#### Response example (TPP-Redirect-Preferred = false)

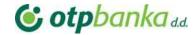

#### Response example (TPP-Redirect-Preferred = true, TPP-Redirect-URI=http://....)

#### 5.11. Consent authorisation using Strong Customer Authentication (SCA)

Account information can only be requested after a consent has been created. The PreAuth is not sufficient to authorize a consent.

#### 5.11.1. Consent authorisations: redirect SCA approach

During this approach TPP has to send Tpp-Redirect-Preffered header set to true. This means that consent will be authorized in redirect approach. Also, there are two ways how consent authorization object will be created in redirect manner: implicit and explicit.

Implicit method will create authorization object during create consent call. No sequential calls are needed. A *scaRedirect* steering link will be added to the create consent JSON response. Following this redirect link a PSU will be redirect to the OTP bank login form(Figure 11). Please note, for successfully login enter *username* and *default password* from sandbox user form (Figure 9) After successful login consent summary and approval form will be displayed where PSU has to approval credentials. Also, Aspsp-Sca-Approach: REDIRECT header will be added to the response.

Using explicit method TPP will have to make additional call for consent authorization object creation. In such case response will have steering link in *startAuthorisation* parameter and TPP must request it. This will start the authorisation process and return *scaRedirect* steering link inside JSON response. Same as in implicit method following this redirect link will redirect PSU to the OTP bank consent summary and SCA selection, approval form. It's highly recommended to use implicit method with SCA redirect approach. Default method in OTP PSD2 API is explicit.

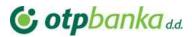

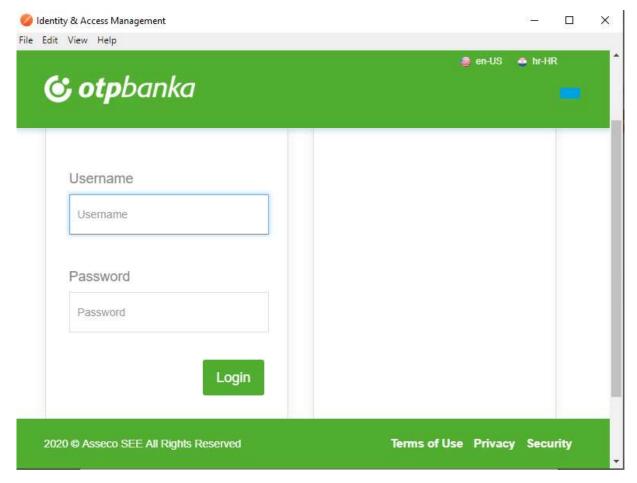

Figure 14 OTP bank login form

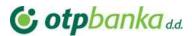

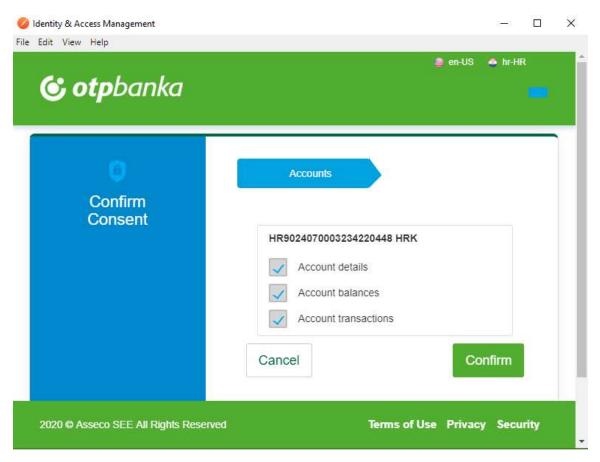

Figure 15Confirm Consent form

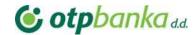

#### Create consent redirect approach

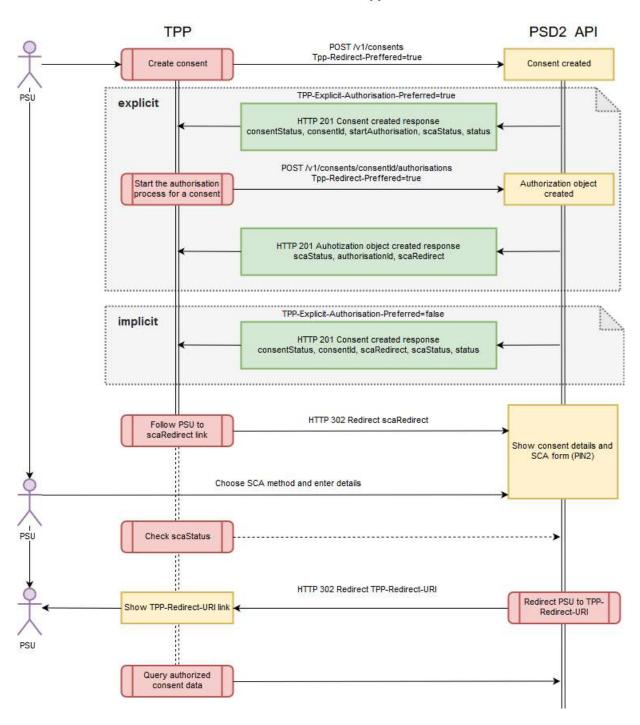

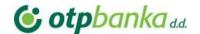

# 4. Payments endpoints

## 4.1. Payments initiation

## Request POST /v1/payments/{payment-product}

#### Path parameter

| payment-product | The addressed payment product endpoint, e.g. for SEPA Credit Transfers (SCT). The supported   |
|-----------------|-----------------------------------------------------------------------------------------------|
|                 | product is: sepa-credit-transfers,domestic-payment, instant-domestic-credit-transfers, cross- |
|                 | border-credit-transfers                                                                       |

#### Request header

| X-Request-ID   | mandatory | ID of the request, unique to the call, as determined by the initiating party |
|----------------|-----------|------------------------------------------------------------------------------|
| PSU-IP-Address | mandatory | The forwarded IP Address header field consists of the corresponding HTTP     |
|                |           | request IP Address field                                                     |
| Authorization  | mandatory | Oauth2 authorization bearer token                                            |
| Content-Type   | mandatory | Content type application/json                                                |
| PSU-IP-Address | mandatory | The forwarded IP Address header field consists of the corresponding HTTP     |
|                |           | request IP Address field between PSU and TPP. If not available, the TPP      |
|                |           | shall use the IP Address used by the TPP when submitting this request.       |

#### Request body example for sepa-credit transfer

| endToEndIdentification              | optional  | SEPA end to end reference id field                          |
|-------------------------------------|-----------|-------------------------------------------------------------|
| debtorAccount                       | mandatory | Debtor account object with iban and currency elements       |
| instructedAmount                    | mandatory | Instructed payment amount has amount and currency elements. |
| creditorAccount                     | mandatory | Creditor account object with iban and currency elements     |
| creditorAgent                       | optional  |                                                             |
| creditorName                        | mandatory | Title/name of the creditor                                  |
| creditorAddress                     | optional  |                                                             |
| remittance Information Unstructured | optional  |                                                             |

#### Request example for sepa-credit transfer

```
"debtorAccount": {
    "iban": "HR7524070002000011300"
},
"instructedAmount": {
    "currency": "EUR",
    "amount": "0.01"
},
"creditorAccount": {
    "iban": "HR9024070003234220448"
},
"creditorName": "Test PSD2 Interface"
}
```

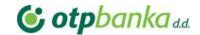

#### Response POST /v1/payments/{payment-product}

#### Response code

| 201 Created | The request has been fulfilled and has resulted in one or more new resources being created |
|-------------|--------------------------------------------------------------------------------------------|
|-------------|--------------------------------------------------------------------------------------------|

#### Response header

| Location           | Location of the created resource (if created)                                |  |
|--------------------|------------------------------------------------------------------------------|--|
| X-Request-ID       | ID of the request, unique to the call, as determined by the initiating party |  |
| Aspsp-Sca-Approach | Possible values are: REDIRECT or DECOUPLED                                   |  |
| Content-Type       | Content type application/json                                                |  |

#### Response example

```
"transactionStatus": "RCVD",
"paymentId": "765b125ba74440dc89a09f46f26a3a50",
"transactionFees": {
   "amount": "0",
   "currency": "HRK"
"transactionFeeIndicator": false,
"scaMethods": [
        "authenticationVersion": "1.00",
        "authenticationMethodId": "SCA Method 3",
        "name": "SCA Method 3"
"chosenScaMethod": {
   "authenticationVersion": "1.00",
   "authenticationMethodId": "SCA Method 3",
   "name": "SCA Method 3"
"challengeData": {
    "data": "Default challenge"
},
"_links": {
    "startAuthorisation": {
        "href": "v1/payments/domestic-credit-transfers-hr/765b125ba74440dc89a09f46f26a3a50/authorisations"
        "href": "v1/payments/domestic-credit-transfers-hr/765b125ba74440dc89a09f46f26a3a50"
   },
    "status": {
        "href": "v1/payments/domestic-credit-transfers-hr/765b125ba74440dc89a09f46f26a3a50/status"
```

#### 4.2. Get payment transaction status

Request POST /v1/payments/{payment-product}/{payment-id}/status

Path parameter

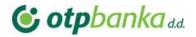

| payment-product | The addressed payment product endpoint, e.g. for SEPA Credit Transfers (SCT). The supported product is: sepa-credit-transfers, domestic-payment, instant-domestic-credit-transfers, cross- |  |
|-----------------|----------------------------------------------------------------------------------------------------|--|
|                 | border-credit-transfers                                                                                                    |  |
| payment-Id      | The consent identification assigned to the created resource                                                                                                    |  |

#### Request header

| X-Request-ID   | mandatory | ID of the request, unique to the call, as determined by the initiating party |
|----------------|-----------|------------------------------------------------------------------------------|
| PSU-IP-Address | mandatory | The forwarded IP Address header field consists of the corresponding HTTP     |
|                |           | request IP Address field                                                     |
| Authorization  | Mandatory | Oauth2 authorization bearer token                                            |
| Content-Type   | mandatory | Content type application/json                                                |
| PSU-IP-Address | mandatory | The forwarded IP Address header field consists of the corresponding HTTP     |
|                |           | request IP Address field between PSU and TPP. If not available, the TPP      |
|                |           | shall use the IP Address used by the TPP when submitting this request.       |

## Response POST /v1/payments/{payment-product}/{payment-id}/status

#### Response code

| 200 Ok | The request has succeeded |
|--------|---------------------------|
|--------|---------------------------|

#### Response header

| X-Request-ID | ID of the request, unique to the call, as determined by the initiating party  Content type application/json |  |
|--------------|----------------------------------------------------------------------------------------------------|--|
| Content-Type |                                                                                                    |  |

#### Response example

```
{

"transactionStatus": "RCVD"

}
```

## 4.3. Get payment request

# Request GET /v1/payments/{payment-product}/{payment-id}

#### Path parameter

| payment-product | The addressed payment product endpoint, e.g. for SEPA Credit Transfers (SCT). The supported    |  |
|-----------------|------------------------------------------------------------------------------------------------|--|
|                 | product is: sepa-credit-transfers, domestic-payment, instant-domestic-credit-transfers, cross- |  |
|                 | border-credit-transfers                                                                        |  |

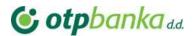

| payment-Id | The consent identification assigned to the created resource |
|------------|-------------------------------------------------------------|
|------------|-------------------------------------------------------------|

#### Request header

| X-Request-ID   | mandatory | ID of the request, unique to the call, as determined by the initiating party                      |
|----------------|-----------|---------------------------------------------------------------------------------------------------|
| PSU-IP-Address | mandatory | The forwarded IP Address header field consists of the corresponding HTTP request IP Address field |
| Authorization  | mandatory | Oauth2 authorization bearer token                                                                 |
| Content-Type   | mandatory | Content type application/json                                                                     |

#### Response POST /v1/payments/{payment-product}/{payment-id}

#### Response code

| 200 Ok The request has succeeded |  |
|----------------------------------|--|
|----------------------------------|--|

#### Response header

| X-Request-ID | ID of the request, unique to the call, as determined by the initiating party |  |
|--------------|------------------------------------------------------------------------------|--|
| Content-Type | Content type application/json                                                |  |

#### Response example

```
"debtorAccount": {
    "iban": "HR7524070002000011300"
},
    "instructedAmount": {
        "amount": "0.01",
        "currency": "EUR"
},
    "creditorAccount": {
        "iban": "HR9024070003234220448"
},
    "creditorName": "Test PSD2 Interface",
    "transactionStatus": "RCVD"
}
```

#### 4.4. Delete payment request

It initiates the cancellation of a payment. Depending on the payment-service, the payment-product and the ASPSP's implementation, this TPP call might be sufficient to cancel a payment. If an authorisation of

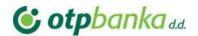

the payment cancellation is mandated by the ASPSP, a corresponding hyperlink will be contained in the response message.

#### Request DELETE /v1/payments/{payment-product}/{payment-id}

#### Path parameter

| þ | payment-product | The addressed payment product endpoint                      |
|---|-----------------|-------------------------------------------------------------|
|   | payment-Id      | The consent identification assigned to the created resource |

#### Request header

| X-Request-ID   | mandatory | ID of the request, unique to the call, as determined by the initiating party                      |
|----------------|-----------|---------------------------------------------------------------------------------------------------|
| PSU-IP-Address | mandatory | The forwarded IP Address header field consists of the corresponding HTTP request IP Address field |
| Authorization  | Mandatory | Oauth2 authorization bearer token                                                                 |
| Content-Type   | mandatory | Content type application/json                                                                     |

#### Response DELETE /v1/payments/{payment-product}/{payment-id}

#### Response code

| 204 No content | The request has succeeded |
|----------------|---------------------------|

#### Response header

| X-Request-ID | ID of the request, unique to the call, as determined by the initiating party |  |
|--------------|------------------------------------------------------------------------------|--|
| Content-Type | Content type application/json                                                |  |

# 4.5. Update PSU data for payment initiation

#### Request PUT /v1/ payments/{payment-product}/{payment-id}/authorisations/{authorisation-id}

#### Path parameter

| payment-product  | The addressed payment product endpoint.                     |
|------------------|-------------------------------------------------------------|
| payment-Id       | The consent identification assigned to the created resource |
| authorisation-id | Authorisation object ID                                     |

#### Request header

| X-Request-ID   | mandatory | ID of the request, unique to the call, as determined by the initiating party |
|----------------|-----------|------------------------------------------------------------------------------|
| PSU-IP-Address | mandatory | The forwarded IP Address header field consists of the corresponding HTTP     |
|                |           | request IP Address field                                                     |
| Authorization  | mandatory | Oauth2 authorization bearer token                                            |
| Content-Type   | mandatory | Content type application/json                                                |

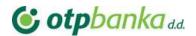

#### Request example

```
{
| "confirmationCode": "S0pIWDVEQ01YRWN6SWkxY2NWeVZMdGExWjFFPQ"
}
```

# $Response\ PUT\ /v1/\ payments/\{payment-product\}/\{payment-id\}/authorisations/\{authorisation-id\}/authorisations/\{authorisation-id\}/authorisations/\{authorisation-id\}/authorisations/\{authorisation-id\}/authorisations/\{authorisation-id\}/authorisations/\{authorisation-id\}/authorisations/\{authorisation-id\}/authorisation-id\}/authorisations/\{authorisation-id\}/authorisation-id\}/authorisation-id\}/authorisation-id$

#### Response code

| <b>200 Ok</b> The request has been fulfilled and | nas resulted in one or more new resources being created |
|--------------------------------------------------|---------------------------------------------------------|
|--------------------------------------------------|---------------------------------------------------------|

#### Response header

| X-Request-ID       | ID of the request, unique to the call, as determined by the initiating party |  |  |
|--------------------|------------------------------------------------------------------------------|--|--|
| Aspsp-Sca-Approach | Possible values are: REDIRECT or DECOUPLED                                   |  |  |
| Content-Type       | Content type application/json                                                |  |  |

#### Response example

```
"ScaStatus": "finalised",
   "ChoosenScaMethod": null,
   "ChallengeData": null,
   "Links": null,
   "Pain002Response": null)
}
```

#### 4.6. Payment authorisation using Strong Customer Authentication (SCA)

To confirm payments, a SCA takes place for each transaction. The PreAuth is not sufficient to authorize a payment. After the authorization of a payment, the API responds if the payment was accepted or declined, similar to the OTP Online Banking. It is not possible to send an automated confirmation that the payment was booked success-fully because of the OTP batch-booking approach.

#### 4.6.1. Payment authorisation: redirect SCA approach

During this approach TPP has to send Tpp-Redirect-Preffered header set to true. This means that payment will be authorized in redirect approach. Also, there are two ways how payment authorization object will be created in redirect manner: implicit and explicit.

Implicit method will create authorization object during initiate payment call. No sequential calls are needed. A scaRedirect steering link will be added to the initiate payment JSON response. Following this

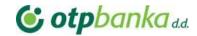

redirect link a PSU will be redirect to the bank payment summary and approval form where PSU has to enter their PIN2 credentials. Also, Aspsp-Sca-Approach: REDIRECT header will be added to the response.

Using explicit method TPP will have to make additional call for consent authorization object creation. A separate call start the authorisation process for a payment will create consent authorization object and return scaRedirect steering link inside JSON response. Same as in implicit method following this redirect link will redirect PSU to the OTP bank payment summary and SCA selection, approval form. It's highly recommended to use implicit method with SCA redirect approach.

#### 4.6.2. Payment authorisation: decoupled SCA approach

In decoupled approach an explicit authorisation method only exists this means that TPP has always to make additional calls to the API after create consent call execution. In the first step TPP has to call create consent endpoint without Tpp-Redirect-Preffered header or setting this header value to false. In response TPP will get startAuthorisation steering link. In the second step TPP has to start authorization process for a consent using HTTP POST method. After executing this call TPP will receive a list of available SCA methods inside scaMethods array and selectAuthenticationMethod hyperlink in the JSON response. SCA methods list should be depicted in TPP environment so that PSU could select preferred SCA method (mobile signature, smart ID and etc.).

During this call ASPSP has to initialize internal SCA providers process which will push OTP challenge data to the PSU device and adds same challenge code data to the JSON response of the update PSU data for payment request. PSU has to confirm this challenge using PIN2 code. If the confirmation was successful payment transaction status will be changed from PDNG (Pending) to ACSC (AcceptedSettlementCompleted) and authorization object will be finalized. If the authorization is unsuccessful payment transaction status won't change but authorization object status will be changed to failed. In this case TPP should start authorization process from the second step: start the authorization process for a payment.

#### 5. Miscellaneous